ماژول مبدل Cell Load به خروجي سريال و آنالوگ ( 4 LC – TM (

## معرفي :

اين ماژول سيگنال يك Strain gauge يا Load Cell را بصورت 6 سيمه يا 4 سيمه در ورودي دريافت كرده و در خروجي به شكل سريال با پروتكل RTU – ModBus و يا به شكل آنالوگ ( جريان يا ولتاژ استاندارد ) قابل دسترسي قرار مي دهد .

## امكانات :

- . ورودي انواع Cell Load يا gauge Strain بصورت <sup>4</sup> يا <sup>6</sup> سيمه
	- ( Mod Bus RTU) RS485 و RS232 سريال خروجي•
- . خروجي سريال به شكلContinuesباامكان انتخاب پارامترهاي ارسالي
- خروجی آنالوگ ولتاژ و جریان در محدودهٔ (UV± ) (± 20 mA ± 10) ( )<br>• ارزملاسیون تغذیه از ورودی ( لودسا )
	- ايزولاسيون تغذيه از ورودي ( لودسل )
- ايزولاسيون تغذيه از خروجي سريال و آنالوگ KVdc1
- امكان كليه تنظيمات بصورت دستي( DIP-SW )يا نرم افزاري(كامپيوتر )
- امكان كاليبراسيون به دو روش وزنه هاي استاندارد و مشخصات لودسل
- . امكان انتخاب نرخ نمونه برداري از Hz 1365 <sup>~</sup> Hz50
- . فراهم كردن تغذيه لودسل به دو صورت AC يا DC
	- محدوده حساسيت لودسل ورودي تا v/mv ±16
- . دو ورودي <sup>و</sup> چهار خروجي ديجيتال با عملكرد قابل تعريف
- . امكان متوسط گيري از نمونه ها با تعداد نمونه هاي قابل برنامه ريزي
	- ذخيره سازي كليه پارامترهاي تنظيمي در حافظه
- . قابل برنامه ريزي از طريق نرم افزار Setting TM همراه دستگاه
- Indicator ، PC ، HMI ، PLC به اتصال قابل•
- امكان شبكه كردن چندين ماژول روي BUS دو سيم آدرس دهي

قابل استفاده در صنايع :

- بسته بندي
	- غذايي
- خوراك دام
	- بچينگ

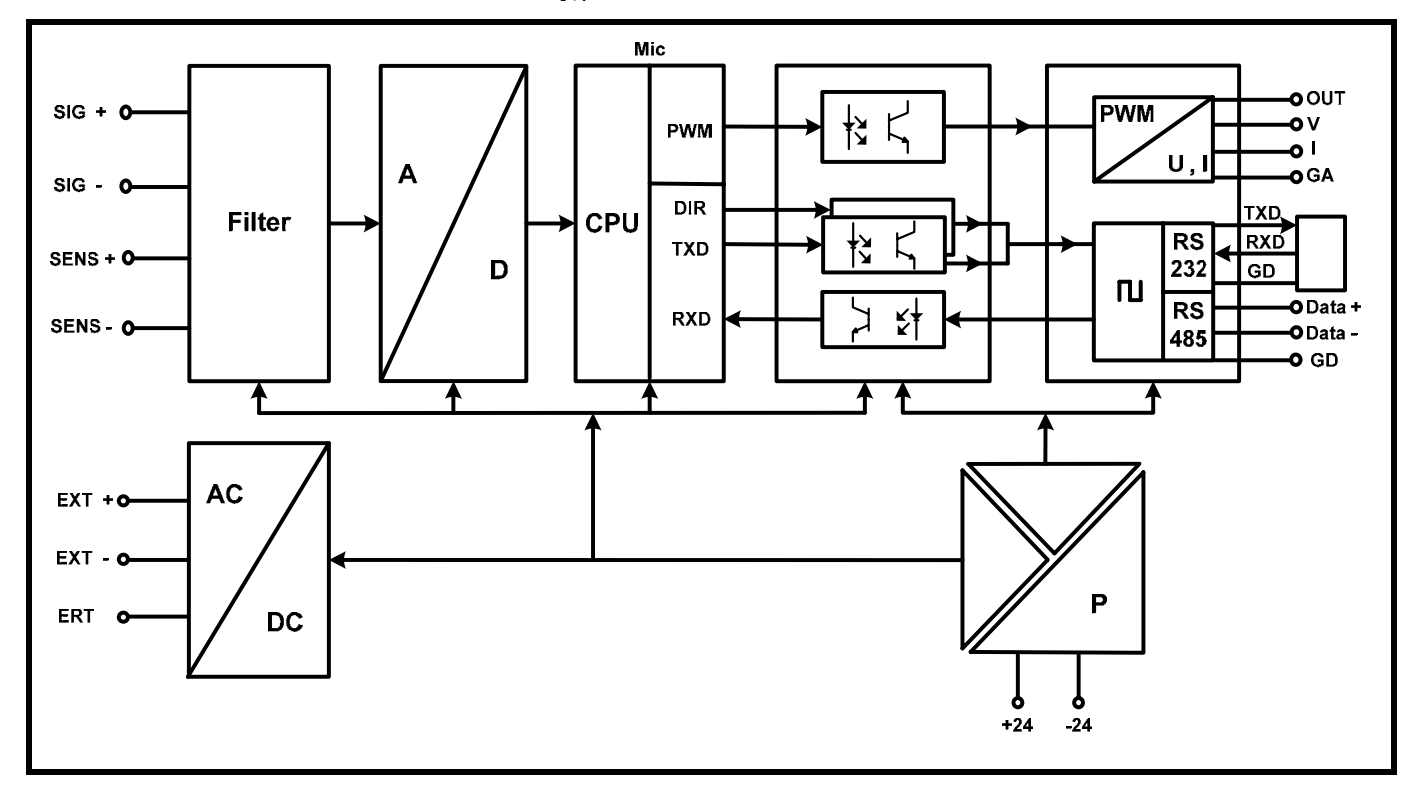

**تیکا پیشرو در ابزاردقیق و کنترل صنعتی ایران** 

#### مشخصات فني

## تغذيه :

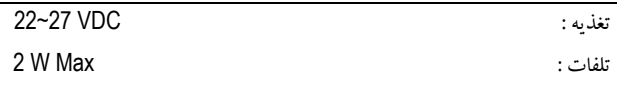

## مشخصات ارتباطي :

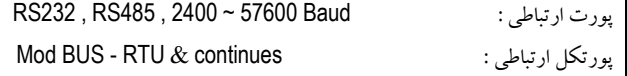

## ورودي آنالوگ :

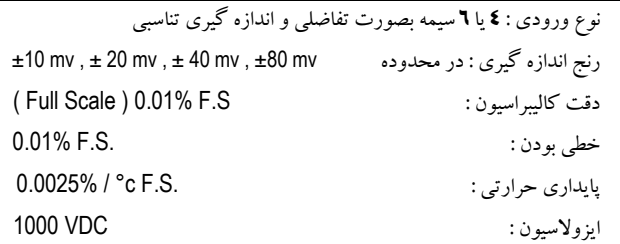

## **: Strain gauge** مشخصات

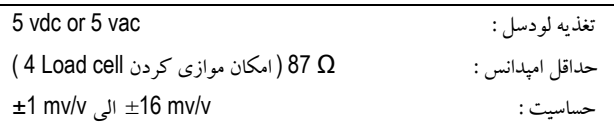

#### خروجي آنالوگ :

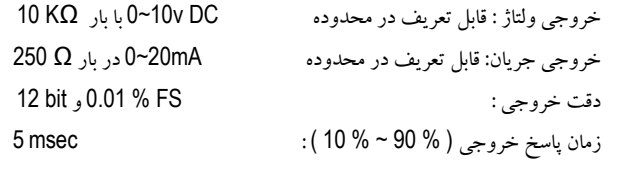

#### ورودي و خروجي ديجيتال :

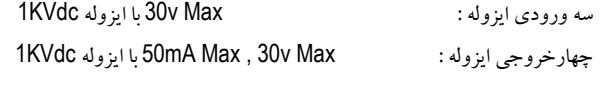

# : **A/D** مبدل 24 bit : A/D دقت انحراف افست : c/°C/′ 5 nv/°c انحراف گين : c/°ppm 2 رد فركانسي خط : dB 150> نرخ نمونه برداري : Hz 1365 ~ Hz50

### شرايط محيطي :

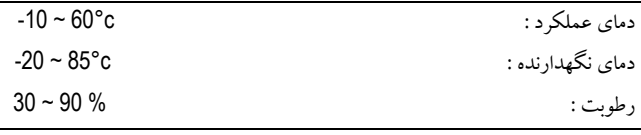

## **تیکا پیشرو در ابزاردقیق و کنترل صنعتی ایران**

شرح عملكرد دستگاه :

مقدار اندازه گيري شده از ورودي **gauge Strain** پس از محاسبات و پردازش در خروجي به فرم هاي زير قابل دسترسي است :

- .1 خروجي آنالوگ : در حالت ولتاژ در محدودة v±10 ) قابل تنظيم ) در حالت جريان در محدودة mA±20 ) قابل تنظيم )
- .2 خروجي سريال **RTU Bus Mod** : در اين حالت اطلاعات و تنظيمات دستگاه از طريق دو پورت سريال 232RS يا 485RS با روش درخواست و جواب پروتكل RTU – Bus Mod قابل دسترسي است .

اطلاعات قابل خواندن در اين مد بعنوان مثال شامل : وزن خالص ، وزن ناخالص ، پاره سنگ ، مقدار رجيستر D/A ، ولتاژ ورودي D/A ، ID دستگاه ، نسخه نرم افزار و سخت افزار ، شماره سريال توليد و غيره مي باشد .

پارامترهاي تنظيمي شامل : مشخصات ارتباطي ، پارامترهاي كاليبراسيون ، پارامترهاي خروجي آنالوگ ، حساسيت ورودي و نرخ نمونه برداري ، افست ورودي ، پارامترهاي ورودي و خروجي ديجيتال و غيره مي باشد .

در اين حالت هر يك از متغيرهاي اطلاعات و پارامترهاي تنظيمي داراي يك آدرس منحصر به فرد بوده و كاربر با قرار دادن اين آدرس ها روي Bus از طريق پروتكل RTU – Bus Mud به محتواي آن ها دسترسي پيدا مي كند . ليست اين آدرس ها در راهنماي دستگاه آمده است .

.3 خروجي سريال با ارسال پيوسته **Continues** :در اين مد اطلاعات از طريق دو پورت سريال 232RS و 485RS با فرمت اسكي بصورت پيوسته ارسال مي شود. پارامترهايي كه در هربار ارسال قابل دسترسي است شامل :

> - وزن خالص - محتواي رجيستر داده - ولتاژورودي - وزن كفه - متوسط رجيستر داده

> > ارسال هر كدام از پارامترها را مي توان فعال يا غير فعال نمود .

نحوه استفاده از دستگاه در مراحل كاري آن :

- .<br>**اتصال تغذيه :** تغذيه دستگاه طبق راهنماي شكل **ا** سيم بندي مي شود .
- .2 اتصال لودسل : در مدل هاي شش سيمه يا چهار سيمه طبق راهنماي شكل 2 سيم بندي مي شود .
- .3 اتصال كابل رابط سريال : كابل رابط به همراه دستگاه طبق راهنماي شكل 3 به ماژول و كامپيوترمتصل مي شود .
	- .4 تنظيم پارامترهاي دستگاه : پارامترهاي دستگاه از دو طريق قابل تنظيم مي باشد .
- **-** از طريق **SW DIP** : در اين حالت بعضي از پارامترهاي مهم دستگاه بوسيله SW DIP كه در جداول 1 آمده است قابل تنظيم بوده و دستگاه را آماده استفاده مي كند . اين حالت بيشتر در مواقعي استفاده مي شود كه به كامپيوتر يا PLC يا هر ابزار ديگري كه بتواند با پورت سريال كار كند دسترسي نداشته باشيم و بخواهيم تنظيمات بصورت دستي انجام شود .
- **-** از طريق پورت سريال **232RS** : در اين حالت همه پارامترها از طريق رابط سريال 232RS قابل دسترسي است و از طريق آدرس دهي پارامترها و جدول 2 قابل تنظيم مي باشد . همراه دستگاه نرم افزار Setting – TM جهت استفاده راحت تر از دستگاه و دسترسي به پارامترها جهت تنظيم ارائه شده است .
- .5 كاليبراسيون : بسته به اين كه مشخصات لودسل معلوم باشد يا نه و كاليبراسيون از طريق SW DIP ) دستي ) يا از طريق پورت سريال ( نرم افزار ) انجام گيرد چهار روش كاليبراسيون وجود دارد .
	- 1 Cal دو وزنه معلوم توسط پارامترها تعيين مي شوند ، ...............................................................از طريق نرم افزار و پورت سريال انجام مي شود .
	- 2 Cal با مشخصات لودسل FS , v/mv كه توسط پارامتر تعيين مي شوند ، ...............................از طريق نرم افزار و پورت سريال انجام مي شود .
	- 3 Cal با يك وزنه معلوم برابر با ( FS 0.1 (، .............................................................................از طريق دستي و SW DIP ها انجام مي شود .
	- 4 Cal 10000 = FS ، v/mv كه توسط SW DIP تعيين مي شود ، .................................از طريق دستي و SW DIP ها انجام مي شود .
		- .6 اتصال خروجي آنالوگ : خروجي هاي آنالوگ طبق راهنماي شكل 4 سيم بندي مي شود .
		- .7 اتصال ورودي و خروجي ديجيتال : دو ورودي ديجيتال و چهار خروجي ديجيتال طبق راهنماي شكل 5 سيم بندي مي شود .
- .8 شبكه كردن و اتصال به ماژول **Master** : هر ماژول مبدل لودسل 1Lc TM بعنوان يك Slave از طريق پورت 485RS طبق راهنماي شكل 6 به ماژول Master كه مي تواند يك PLC ، HMI ، PC ، Indicator باشد متصل مي شود هر ماژول يك Node شبكه شناخته مي شود كه قبلأ توسط تنظيم پارامترها يك آدرس به آن اختصاص داده شده است .

## **تیکا پیشرو در ابزاردقیق و کنترل صنعتی ایران**

دفترمركزي: تهران- چهارراه وليعصر- خيابان رازي-كوچه شيرزاد-شماره ۳۵ طبقه سوم تلفن وفاكس ٦٦٧٢٤٩٧٧- •71٧٢٥٩٥ و٦٦٧٢٥٩٢٣